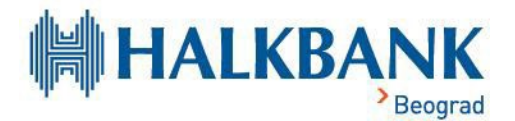

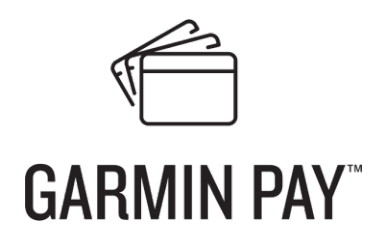

## Garmin Pay

## Kako da podesite Garmin Pay?

- Preuzmite aplikaciju Garmin Connect na svoj pametni telefon.
- Otvorite aplikaciju, idite na odeljak Garmin uređaji i pronađite svoj sat.
- Kliknite na Garmin Pay.
- Pratite uputstva za povezivanje vaše kartice.

## Kako da izvršite Garmin Pay plaćanje?

Garmin Pay beskontaktna plaćanja mogu da koriste vlasnici pametnih telefona zasnovanih na iOS i Android operativnim sistemima.

- Idite na meni na Garmin satu.
- Kliknite na ikonicu novčanika.
- Prilikom povezivanja kartice unesite lozinku koju ste prethodno postavili (samo za prvu uplatu u toku dana).
- Tokom plaćanja morate približiti sat terminalu za plaćanje u prodavnici. Imajte na umu da terminal mora podržavati beskontaktno plaćanje.

## **Koje prodavnice prihvataju Garmin Pay?**

Garmin Pay možete da koristite na svim mestima gde je omogućeno beskontaktno plaćanje. Potražite sledeći simbol u blizini kase ili aparata za plaćanje.